## Visualizzatore Pagamenti F24 per RC AUTO - istruzioni

Il programma consente di visualizzare il contenuto dei files scaricabili da *SIATEL 2.0 (PUNTOFISCO)*, relativi ai versamenti, eseguiti tramite modello F24, dell'imposta sulle assicurazioni e del CSSN sui premi RC auto relativi alle Province ed alle Regioni che percepiscono direttamente tali entrate.

Dopo aver eseguito il download dell'applicazione e la sua installazione, cliccando sul relativo collegamento si potranno selezionare i files in formato *.TXT* scaricati in precedenza, al fine di visualizzarne il contenuto.

Il menù iniziale è articolato nelle seguenti voci:

- File
- Impostazioni
- Aiuto

Cliccando su "File" e scegliendo la voce "Apri" (Fig. 1), verrà proposto un pannello di selezione file (Fig. 2) col quale richiamare il file contenente la fornitura di cui si vuol visualizzare il contenuto (es: RM20110201.TXT), in precedenza scaricato e salvato sul proprio computer.

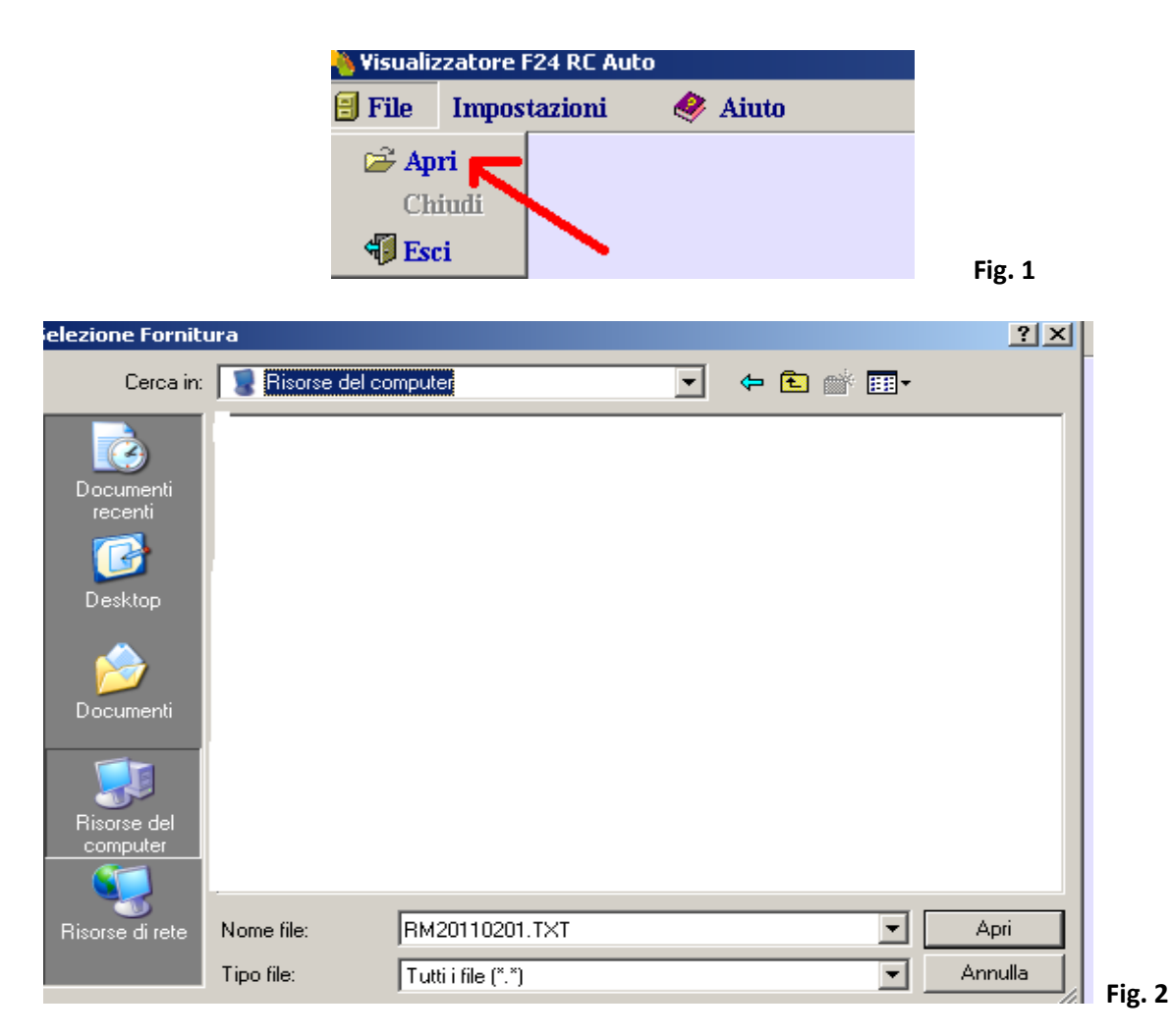

A selezione avvenuta, l'applicazione ne elaborerà il contenuto visualizzando un pannello nella cui parte sinistra sarà rappresentata una struttura ad albero (Fig. 3), che riporterà un nodo per ciascuna tipologia di record presente nella fornitura stessa:

- Dettagli F24
- Accredito disposto

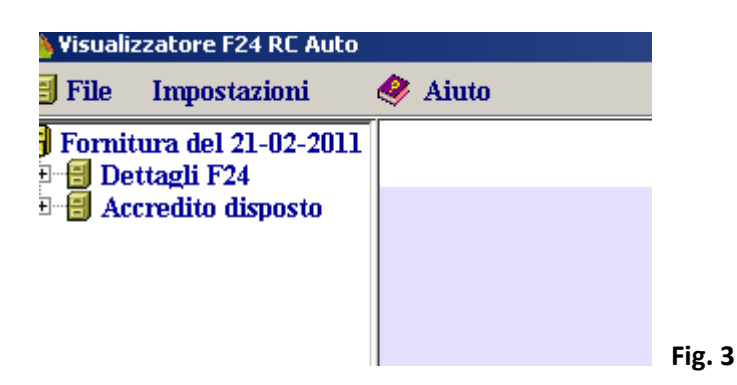

Selezionando con il mouse ciascuno dei nodi, saranno visualizzate sulla parte destra dello schermo le informazioni collegate, in formato di griglia o scheda a seconda del nodo selezionato.

Cliccando su "**Fornitura del gg-mm-aaaa**" (Fig. 4), si otterranno le informazioni *generali* della fornitura in questione, ossia il relativo periodo di riferimento, il numero identificativo del file, il numero dei dettagli F24 e degli accrediti in essa contenuti.

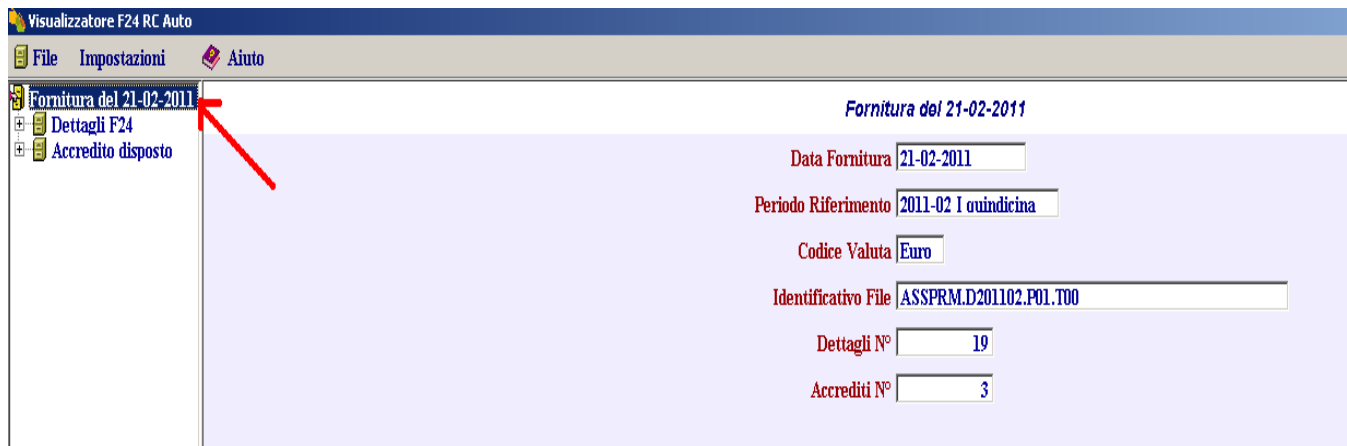

## Fig. 4

Il nodo "**Dettagli F24**" riporta le informazioni di dettaglio dei versamenti, ossia gli importi, i codici tributo e gli altri dati indicati da ciascun contribuente nel modello di pagamento F24.

Espandendo la selezione, cliccando sul pulsante | + | accanto alla voce "Dettagli F24", sarà possibile visualizzare, per ciascun codice fiscale del soggetto versante, una scheda (Fig. 5) contenente il dettaglio del versamento effettuato tramite modello F24.

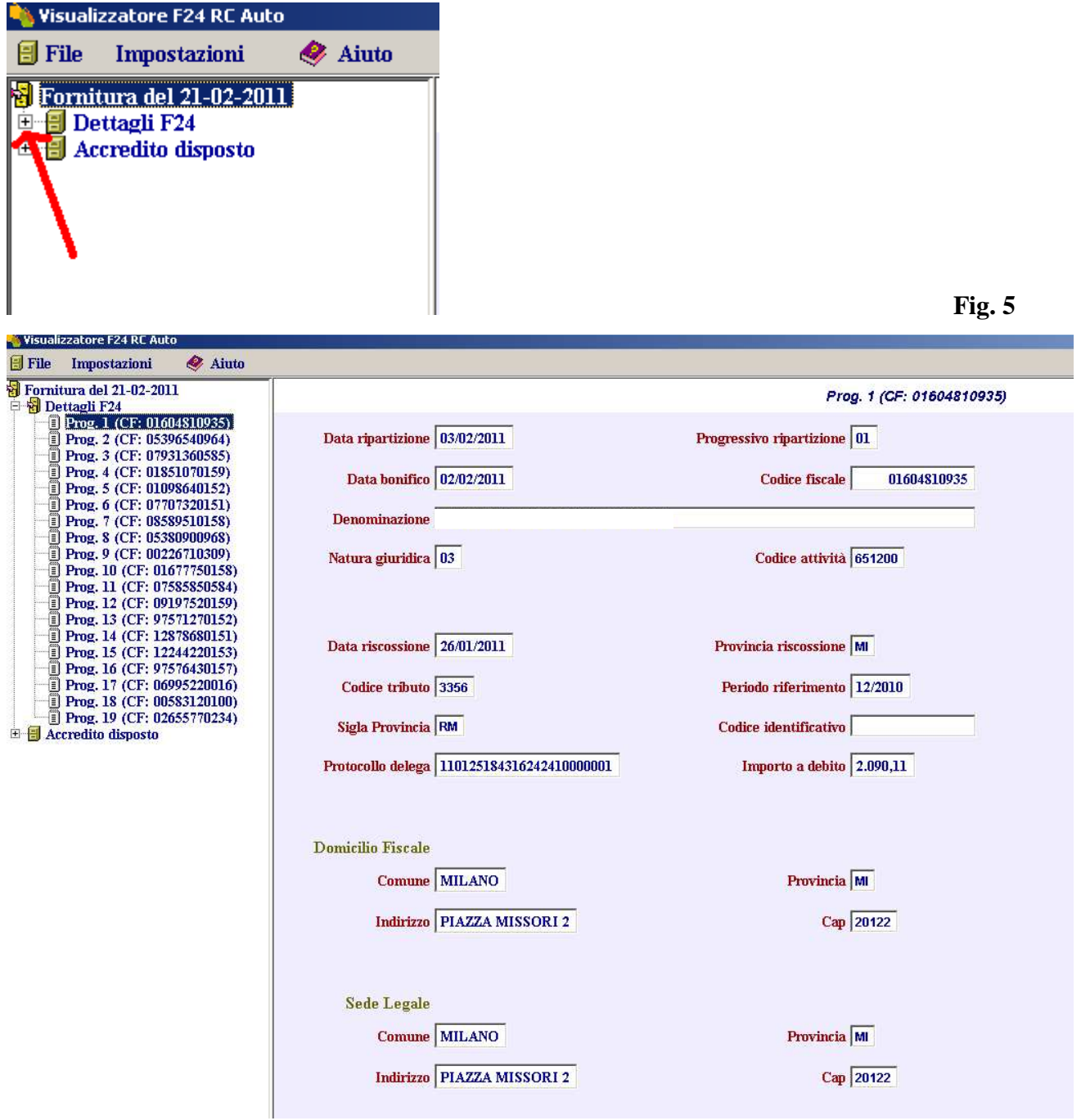

Cliccando invece direttamente su **"Dettagli F24"** si otterrà un elenco dettagliato di tutti i versamenti eseguiti tramite modello F24 a favore della provincia/regione per i tributi in argomento (Fig. 6).

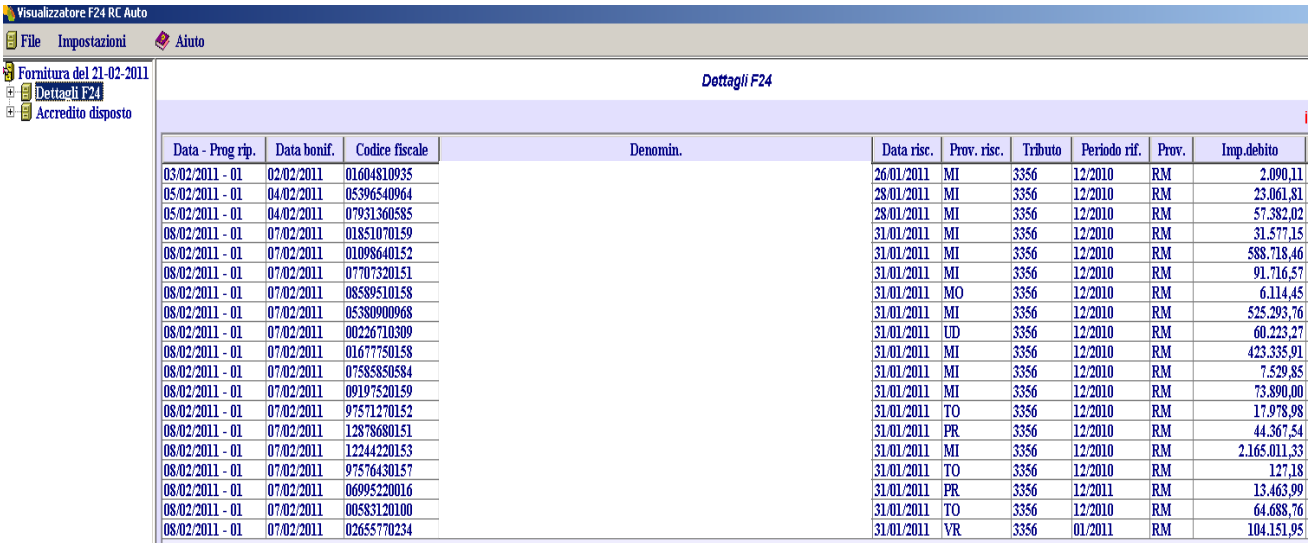

## Fig. 6

In questa fase sono attivi i pulsanti **Copia** e **Stampa:** 

- Il pulsante **Copia** permette di esportare i dati per incollarli in altre applicazioni (ad esempio, un foglio di calcolo oppure un elaboratore di testo); a tal fine, dopo aver selezionato "Copia", è sufficiente avviare l'applicazione di destinazione ed utilizzare la funzione "Incolla" di quest'ultima.
- Il pulsante **Stampa** produce la stampa del prospetto visualizzato in formato PDF.

Le informazioni di dettaglio dei versamenti F24 (Fig. 7 e Fig. 8) consistono in:

 **Data – Prog. Rip**. = rispettivamente "**data ripartizione" e "progressivo ripartizione"**. Per **"data ripartizione"** si intende la data in cui le procedure informatiche operano la suddivisione tra gli enti destinatari (*es: Province*) delle somme riversate indistintamente dagli intermediari della riscossione (Banche, Poste e Agenti della riscossione), sulla base dei dati contenuti nelle deleghe da essi rendicontate (*es: codice tributo e sigla provincia*).

Per "**progressivo ripartizione"** si intende il progressivo di elaborazione nell'ambito della stessa data di ripartizione.

**Data bonif. = "data bonifico".** 

Per **"data bonifico"**: si intende la data in cui l'intermediario è tenuto al riversamento sulla contabilità speciale dell'Agenzia delle Entrate delle somme riscosse mediante modello F24.

- **Codice fiscale =** codice fiscale della compagnia assicuratrice versante.
- **Denomin.=** denominazione della compagnia assicuratrice versante.
- **Data risc. = "data riscossione":** data di versamento, ossia di presentazione del modello F24.
- **Prov. risc**. = "**Provincia di riscossione**": è la provincia in cui è stata presentata la delega F24 e rappresenta meramente il luogo in cui è avvenuto il versamento.
- **Prov**. = "**Provincia**": rappresenta la sigla della provincia di residenza dell'intestatario della carta di circolazione del veicolo, indicata nel modello F24, ove previsto, dalla compagnia di assicurazione.
- **Cod. trib.** = "**Codice tributo**": è il codice che identifica nel modello F24 il tipo di imposta riscossa.
- **Periodo rif.** = "**Periodo di riferimento**": è il mese/anno di riferimento dell'imposta versata, indicato dal contribuente.
- **Imp.debito** = "**Importo a debito**": è l'importo del versamento indicato nel modello F24.

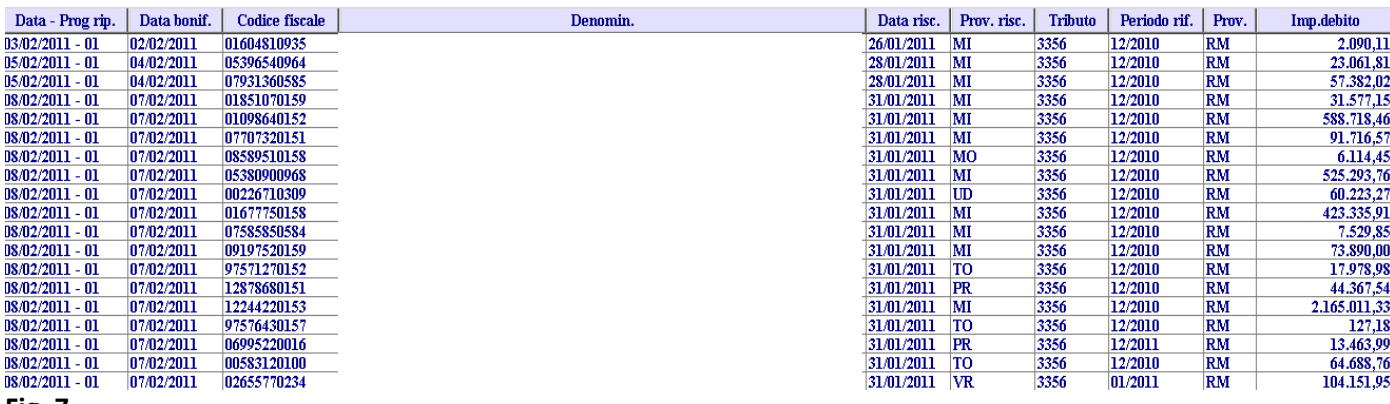

Fig. 7

- **Cod. ident**. = **"Codice identificativo":** apposto dagli intermediari della riscossione.
- **Prot. F24 = "Protocollo F24":** Protocollo/progressivo telematico, per le deleghe F24 inviate tramite i servizi telematici dell'Agenzia.
- **Comune Prov. fisc. = "Comune e provincia relativi al domicilio fiscale del soggetto versante**" indicati nei dati anagrafici del modello F24.
- **Indir. Fisc. = "Indirizzo fiscale":** indirizzo del domicilio fiscale della compagnia assicuratrice.
- **Nat. Giur. = "Natura giuridica"** della compagnia assicuratrice.
- **Cod. attiv. = "Codice attività"** della compagnia assicuratrice.

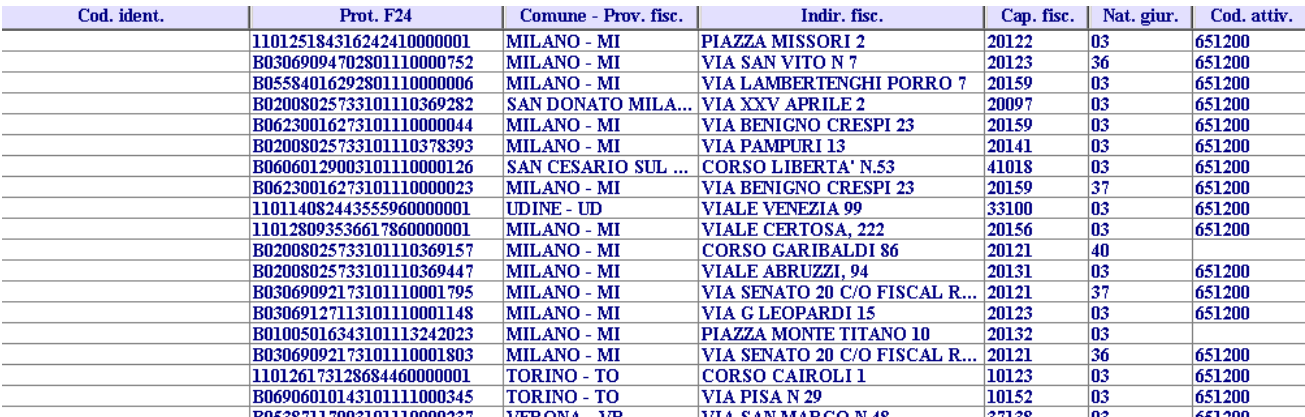

Il nodo "**Accredito disposto**" (Fig. 9) riporta le informazioni degli accreditamenti cumulativi delle somme di spettanza della provincia/regione, disposti a fronte dei singoli versamenti F24 eseguiti dai contribuenti.

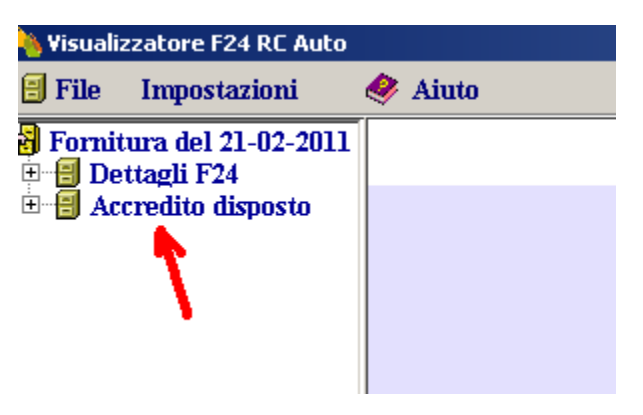

Fig. 9

Espandendo la selezione, cliccando sul pulsante  $\pm$  della voce "Accredito disposto", si otterrà, per ciascun bonifico disposto a favore della provincia/regione, una scheda (Fig. 10) contenente i dati identificativi del bonifico medesimo.

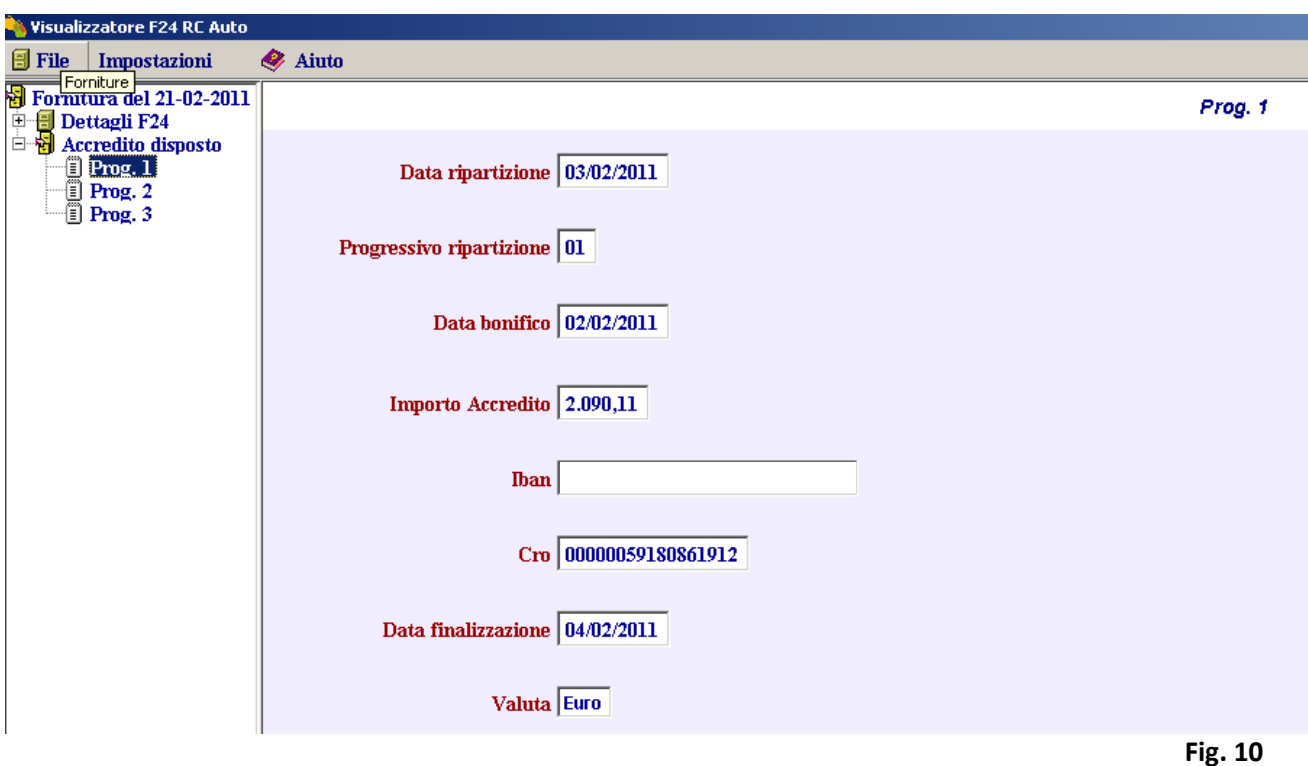

Invece, cliccando direttamente su **"Accredito disposto"** (Fig. 11) si otterrà un elenco dettagliato di tutti i bonifici eseguiti a favore della provincia/regione (Fig. 12).

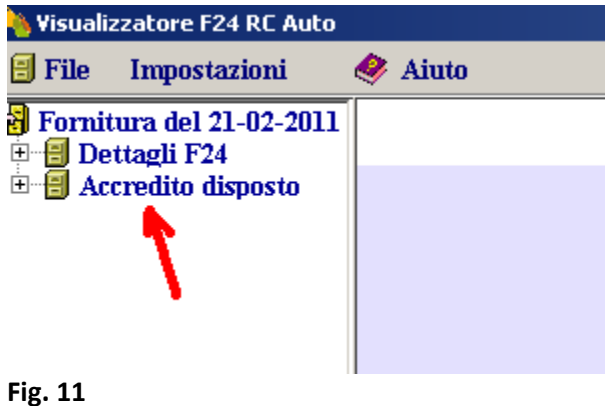

**C** Visualizzatore F24 RC Auto File Impostazioni **Aiuto** Fornitura del 21-02-2011 **Accredito disposta** El Dettagli F24<br>El Dettagli F24<br>El Accredito disposto Data - Prog. rip. Data bonif. Cod. trib. Imp.accredito **Iban**  $C_{10}$ Data final.  $03/02/2011 - 01$  $02/02/2011$ 3356  $2.090.11$ 59180861912 04/02/2011 59181470501 08/02/2011  $05/02/2011 - 01$ 04/02/2011 3356 80.443.83  $08/02/2011 - 01$ 07/02/2011 59182008600  $0.027201$ 3356 4 218 180 14 Fig. 12

In questa fase sono attivi i pulsanti **Copia** e **Stampa:** 

- Il pulsante **Copia** permette di esportare i dati per incollarli in altre applicazioni (ad esempio, un foglio di calcolo oppure un elaboratore di testo); a tal fine, dopo aver selezionato "Copia", è sufficiente avviare l'applicazione di destinazione ed utilizzare la funzione "Incolla" di quest'ultima.
- Il pulsante **Stampa** produce la stampa del prospetto visualizzato in formato PDF.

Le informazioni di dettaglio dei bonifici consistono in:

 **Data – Prog. Rip**. = rispettivamente "**data ripartizione" e "progressivo ripartizione"**. Per **"data ripartizione"** si intende la data in cui le procedure informatiche operano la suddivisione tra gli enti destinatari (*es: Province*) delle somme riversate indistintamente dagli intermediari della riscossione (Banche, Poste e Agenti della riscossione), sulla base dei dati contenuti nelle deleghe da essi rendicontate (*es: codice tributo e sigla provincia*).

Per "**progressivo ripartizione"** si intende il progressivo di elaborazione nell'ambito della stessa data di ripartizione.

**Data bonif. = "data bonifico".** 

Per **"data bonifico"**: si intende la data in cui l'intermediario è tenuto al riversamento sulla contabilità speciale dell'Agenzia delle Entrate delle somme riscosse mediante modello F24.

- **Cod. trib.** = "**Codice tributo**": è il codice che identifica nel modello F24 il tipo di imposta riscossa.
- **Imp. Accredito = "Importo accredito":** è l'importo del bonifico cumulativo eseguito a favore della provincia/regione in relazione ai singoli modelli F24 e può essere la somma di più versamenti eseguiti dalle compagnie assicuratrici.
- **Iban =** coordinate bancarie del conto su cui è avvenuto l'accredito.
- **CRO** = numero identificativo del bonifico
- **Data final. = "Data finalizzazione":** è la data in cui la Banca d'Italia accredita le somme.

La voce **Chiudi** termina la visualizzazione del file corrente e predispone l'applicazione per l'eventuale apertura di altro file.

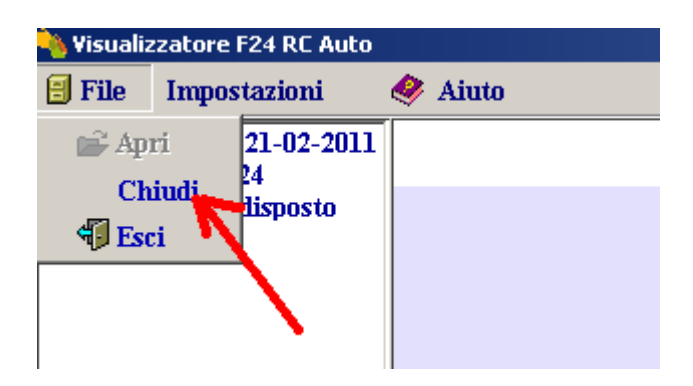

La voce **Esci** provvede, dopo ulteriore conferma, a chiudere l'applicazione.

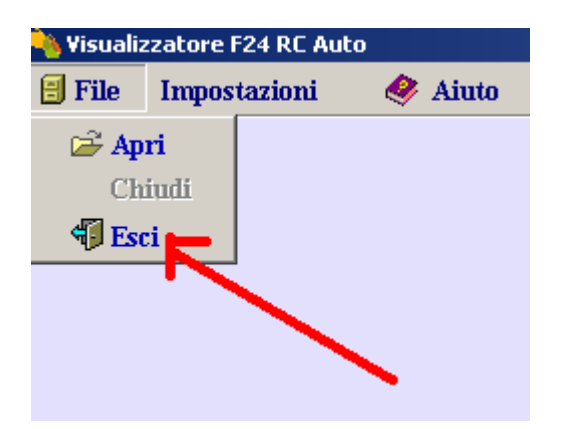